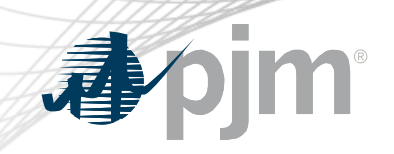

# Tools Security Roadmap

As of November 17, 2020

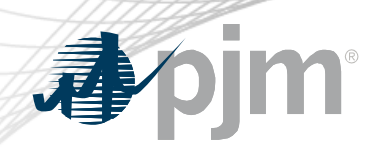

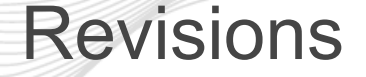

- Added Train release dates
- Added CAM approval page screen shot under Account Manager
- Added how to link for exporting public keys

# apjm

# Impact Details

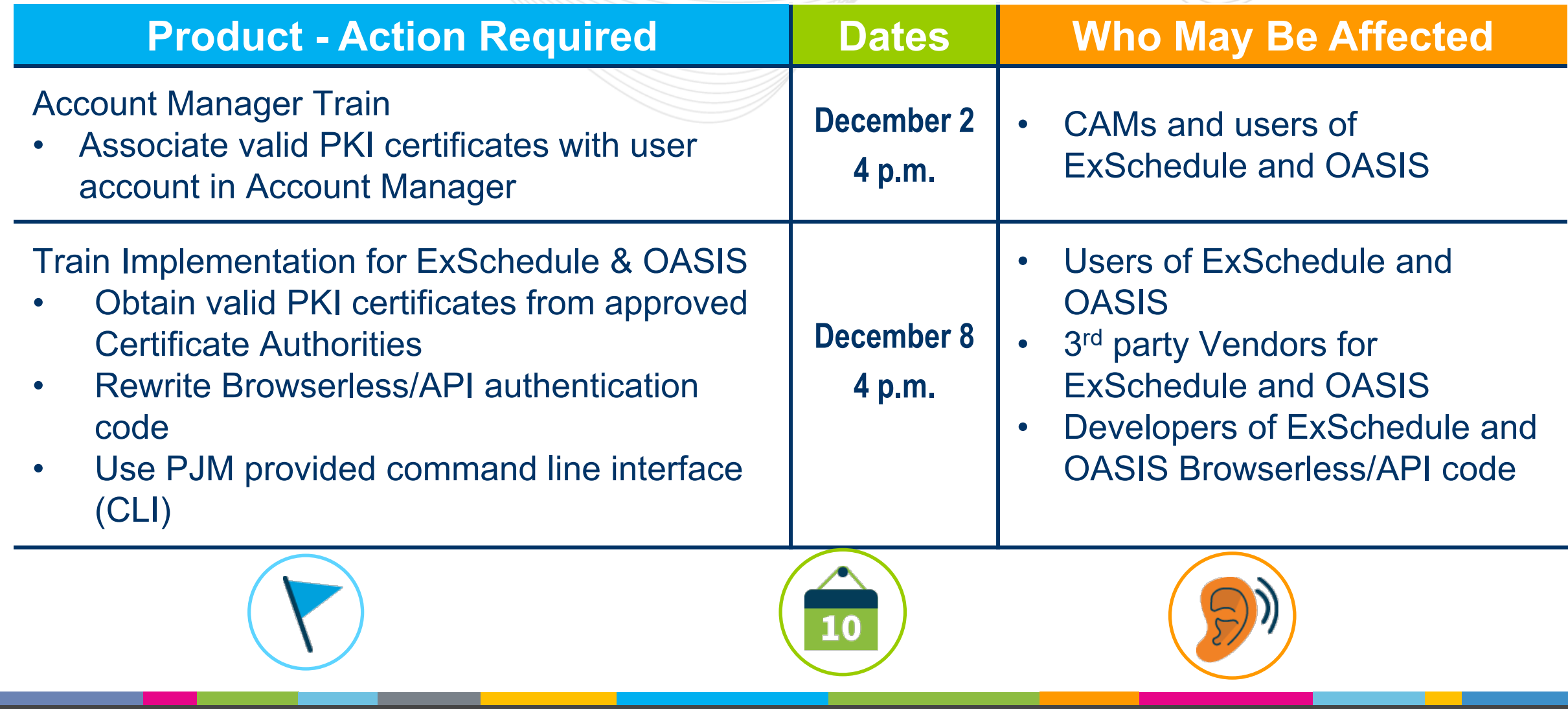

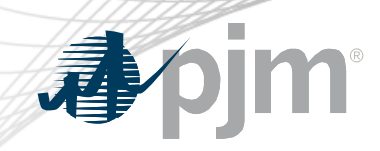

## 2020-2021 Tentative Roadmap

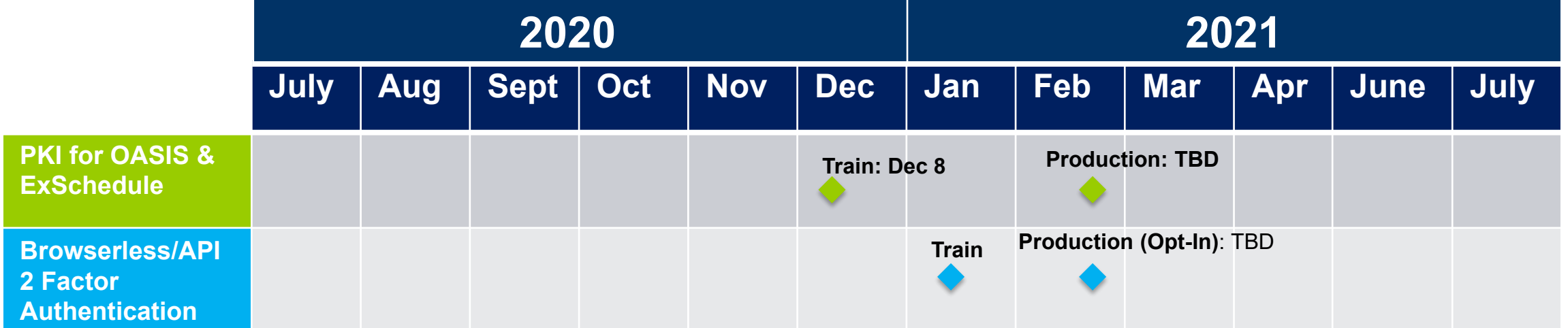

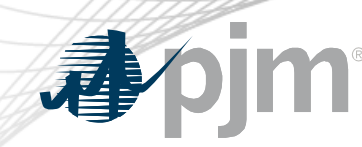

#### Initiatives

# ExSchedule & **OASIS Public** Key Infrastructure (PKI)

Browser-less/API 2 Factor **Authentication** 

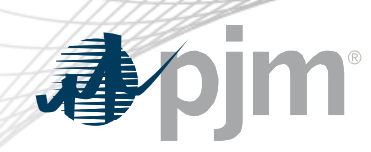

### Background - PKI

- PKI
	- On February 4, 2020 FERC issued an order to comply with NAESB 3.2 changes
	- Implement PKI to provide secure access to
		- OASIS
		- E-Tagging applications (ExSchedule)
	- Existing certificates that meet NAESB requirements will be accepted
	- When:
		- Train: December 8 at 4 p.m.
		- Production: Q1, 2021

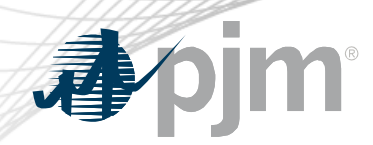

# Background – Browserless/API 2 Factor Authentication

- Browserless/API 2 Factor Authentication
	- Leverage PKI solution
	- Scope
		- Included: All PJM Tools that are part of Single Sign On and have Browserless APIs
		- Excluded: ExSchedule and OASIS
	- Users can opt-in by requesting access to "Certificate Based Authentication Opt-In" role during optional period
	- When:
		- Optional in Q1, 2021
		- Mandatory later in 2021

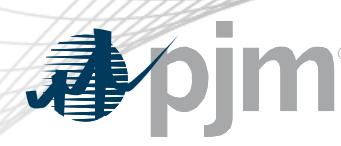

#### Account Manager

- Uploading Certificate
	- The User can upload the certificate or the CAM can associate certificates with user account from Account Manager PKI Tab

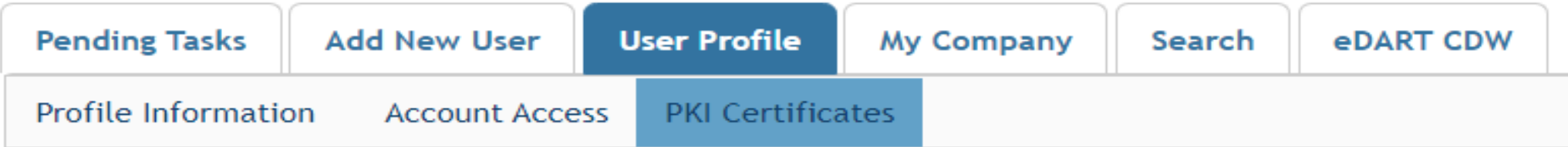

The CAM has to approve the certificate after the user upload

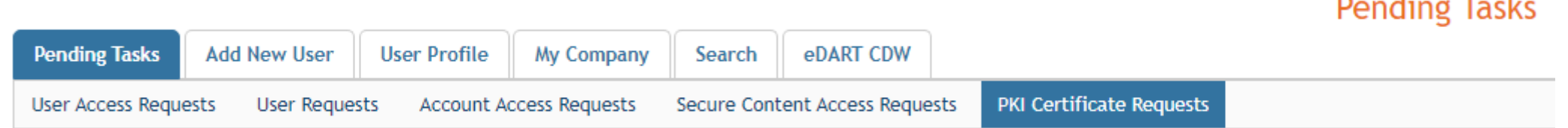

– The user must Install the certificate in user's browser if logging into the UI

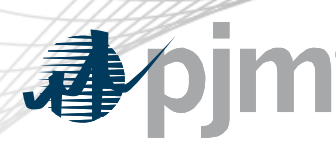

### ExSchedule and OASIS

- Using certificate
	- On login to ExSchedule/OASIS the user will be prompted for a certificate

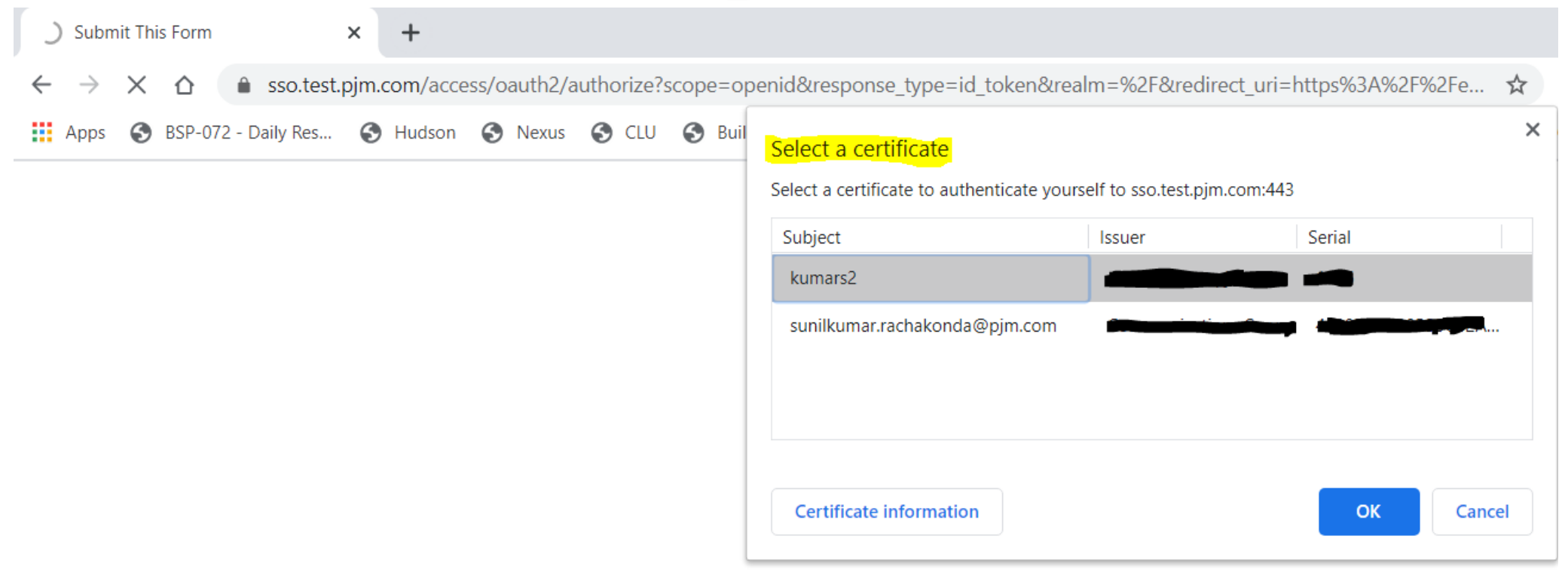

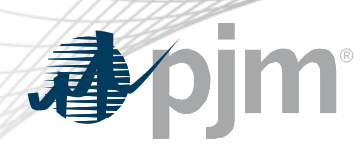

#### Browserless/API Changes

- Changes to Authentication process
- Associate certificates with user account from accountmanager PKI Tab
- Authenticate against 'sso.pjm.com/access/authenticate/pjmauthcert' with 2 way ssl connection (mutual authentication) to get a SSO token-id
- Call to Application REST API still same, pass token-id as header

#### **Authentication**:

```
curl --request POST --key testcert.key.pem --cert 'testcert.crt:<privatekeypassword>' --header "X-
OpenAM-Username: <sso_username>" --header 'X-OpenAM-Password: <sso_password>' 
'https://sso.pjm.com/access/authenticate/pjmauthcert'
```

```
{"tokenId":"<tokenid>","successUrl":"/access/console","realm":"/"}
```
#### **Application REST API**

curl --request GET --header "Cookie: pjmauth=<tokenid> 'https://exschedule.pjm.com/exschedule/rest/secure/download/xml/schedules'

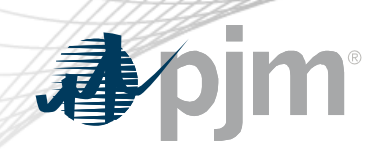

### Browserless/API Changes

- Java Sample
	- [https://www.pjm.com/-/media/etools/security/pki-certificate-authentication-java](https://www.pjm.com/-/media/etools/security/pki-certificate-authentication-java-code-sample.ashx?la=en)code-sample.ashx?la=en
- .Net Sample
	- [https://www.pjm.com/-/media/etools/security/pki-certificate-authentication-net](https://www.pjm.com/-/media/etools/security/pki-certificate-authentication-net-code-sample.ashx?la=en)code-sample.ashx?la=en

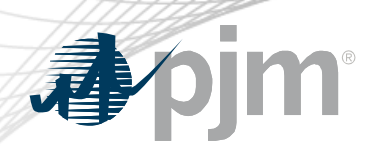

## PJM Command Line Interface (CLI)

- New version 1.5.0
- Java version 8 Patch 165 or higher is required
- [Available at https://pjm.com/-/media/etools/pjm-command-line-interface](https://pjm.com/-/media/etools/pjm-command-line-interface-java-8.ashx?la=en)java-8.ashx?la=en
- No changes to usage of Application CLI commands
- A new property (below) was added to setenv.cmd file set CERTIFICATE=-r ".pfx/.p12 file\_location|privatekeypassword"

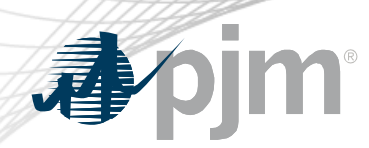

Reference Documents

- FAQs for PKI Certificates and Two-Step Verification Browserless/API: https://www.pjm.com/- [/media/etools/security/pki-faqs.ashx?la=en](https://www.pjm.com/-/media/etools/security/pki-faqs.ashx?la=en)
- PKI-Based Authentication Guide: https://www.pjm.com/- [/media/etools/security/pki-authentication-guide.ashx?la=en](https://www.pjm.com/-/media/etools/security/pki-authentication-guide.ashx?la=en)
- [Exporting public keys from pfx/p12 : https://www.pjm.com/-](https://www.pjm.com/-/media/etools/security/pki-export-public-keys.ashx?la=en) /media/etools/security/pki-export-public-keys.ashx?la=en